# **Das rote Schloss - Seiten einschränken in TU coLAB**

**TU coLAB TIPPS & TRICKS. Kennen Sie das rote Schloss Symbol überhalb Ihrer TU coLAB Seite? Immer wieder erreichen uns Anfragen, wie man einzelne Seiten schützen kann. Schließlich gibt es auch Besprechungen und Inhalte, die nur für einen kleineren Kreis gedacht sind. In diesem Beitrag erklären wir wie's geht.**

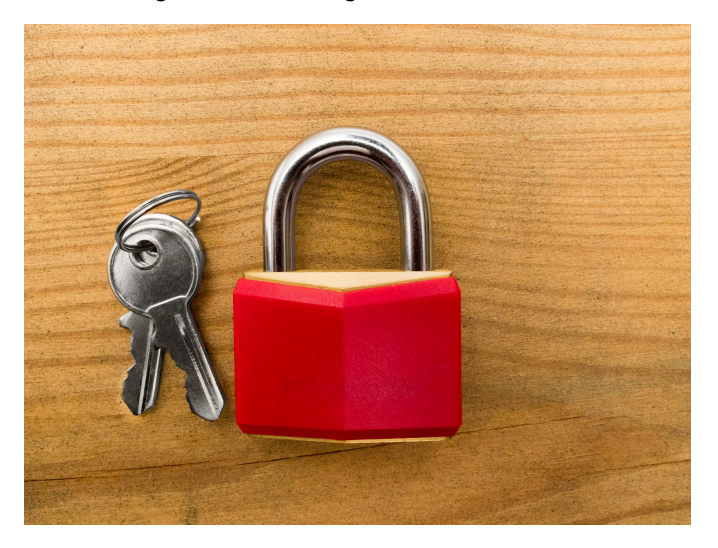

Foto: Adobe Stock |#101150491

Wichtig ist, dass Sie zuerst alle Berechtigungen für den Arbeitsbereich vergeben und erst dann einzelne Seiten einschränken. Stellen Sie sich das in etwa so vor: Sie geben zuerst jemandem den Schlüssel für ihre ganze Wohnung und sperren dann einzelne Kästen zu. D.h. sie können nicht einzelne Inhalte aus einem Kasten frei geben, wenn die Person keinen Schlüssel für die Wohnung hat.

### Zuerst: Berechtigungen für den Arbeitsbereich vergeben (Wohnung aufsperren)

- 1. Gehen Sie ganz unten links auf **Bereich konfigurieren Berechtigungen**
- 2. Bei der entsprechenden Gruppe klicken Sie **Mitglieder hinzufügen/entfernen.**

Details finden Sie auf unserer Hilfeseite: [Personen zu einem Bereich hinzufügen](https://colab.tuwien.ac.at/pages/viewpage.action?pageId=9440310)

## Danach: Seiten einschränken (Kasten zusperren)

- 1. Wählen Sie das Schloss Symbol in über dem Seitentitel aus
- 2. Wählen Sie die Option **Anzeigen und bearbeiten eingeschränkt**
- 3. Fügen Sie Personen oder Gruppen hinzu, die noch Bearbeitungsrechte haben sollen

Und wenn Sie das Thema nochmal ausführlicher erklärt haben möchten - in ungefähr 11 Minuten erfahren Sie alles rund um das Thema Berechtigungen und wie das alles mit der Vererbung auf Unterseiten funktioniert. Sehen Sie sich dazu das Video auf unserer Hilfeseite an: [Beschränkungen auf Seiten](https://colab.tuwien.ac.at/pages/viewpage.action?pageId=15217556)  [vergeben](https://colab.tuwien.ac.at/pages/viewpage.action?pageId=15217556)

Wir begrüßen wieder neue Mitglieder in TU coLAB!

#### **Neue Spaces**

- Student Life Hacks 2022+
- CLIP Center for Labelling and Isotope Production
- Knowledge Base Zentraler Support Lehre
- TUForMath Forum Mathematik an der TU Wien
- · Ideenbox für Studierende
- Service Support
- Elektrochemie
- Network387
- TUWP5
- MUSICA
- WTZ 3.0 forXtransfer
- C²HIPCEE

+17 persönliche Spaces

(gesamt: 538 Spaces)

**[Neuen Space beantragen](https://jira.it.tuwien.ac.at/servicedesk/customer/portal/3/create/40)**

#### **Noch Fragen?**

Kommen Sie in den [#tucolab\\_community](https://chat.tuwien.ac.at/channel/tucolab_community) Chat Kanal, ins [Digital Survival Café,](#) oder schreiben Sie uns unten in den Kommentaren!